# **WINDOWS BETRIEBSSYSTEM**

Modul 2 - Windows mit den richtigen Tools effizient nutzen

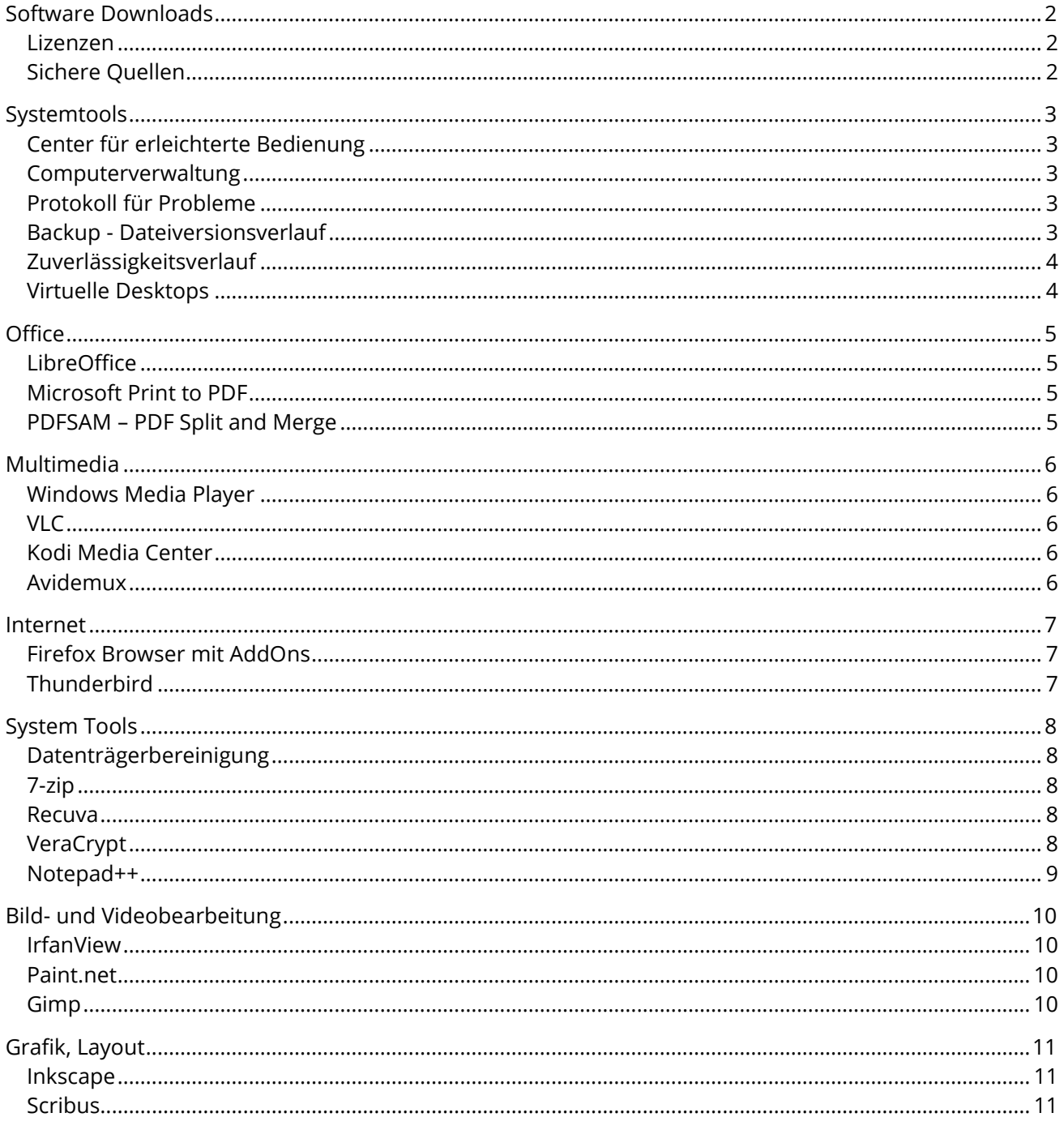

# <span id="page-1-0"></span>SOFTWARE DOWNLOADS

### <span id="page-1-1"></span>LIZENZEN

Es gibt verschiedene Nutzungsrechte (Lizenzen) die man beachten muss. Die wichtigsten sind:

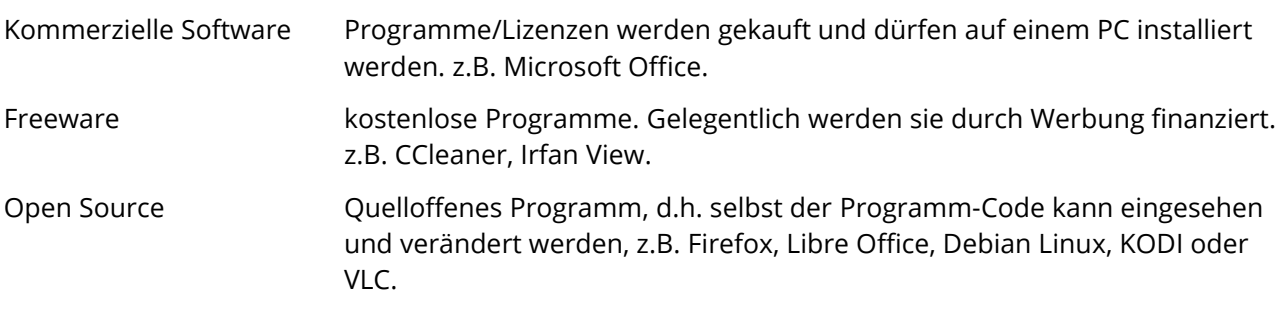

### <span id="page-1-2"></span>SICHERE QUELLEN

Sichere und zuverlässige Quellen für Programme sind:

- Heise Verlag: <http://www.heise.de/software/>
- PCtipp.ch: <http://www.pctipp.ch/downloads/>
- Open Source: <http://sourceforge.net/>
- Das All-in-One Tool: <http://ninite.com/>

### <span id="page-2-0"></span>**SYSTEMTOOLS**

### <span id="page-2-1"></span>CENTER FÜR ERLEICHTERTE BEDIENUNG

### Bildschirmlupe

Hier finden Sie die Lupe und die Bildschirmtastatur.

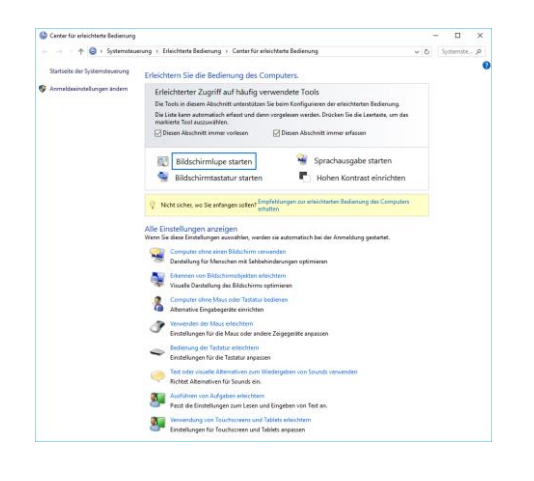

Ande 有限時間

### <span id="page-2-2"></span>COMPUTERVERWALTUNG

### Computerverwaltung

Hier finden Sie alles zur Verwaltung des Rechners, z.B. Benutzer-, Geräte und Datenträgerverwaltung.

### <span id="page-2-3"></span>PROTOKOLL FÜR PROBLEME

### Schrittaufzeichung

Der "Problem Step Recorder" zeichnet alle Aktionen, Bildschirminhalte und mögliche Fehlermeldungen auf.

Die gesammelten Informationen für den Support werden in eine Zip-Datei gespeichert.

### <span id="page-2-4"></span>BACKUP - DATEIVERSIONSVERLAUF

### Sicherungseinstellungen

Mit dem Dateiversionsverlauf werden Kopien ihrer Dateien auf ein externes Laufwerk gespeichert.

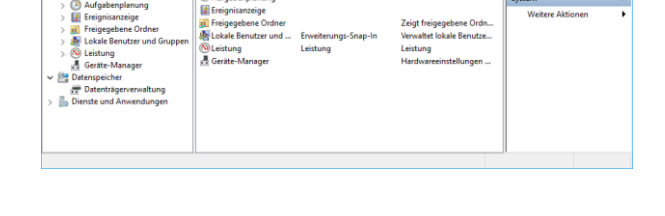

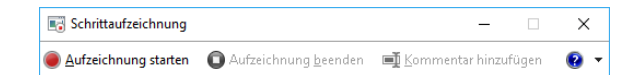

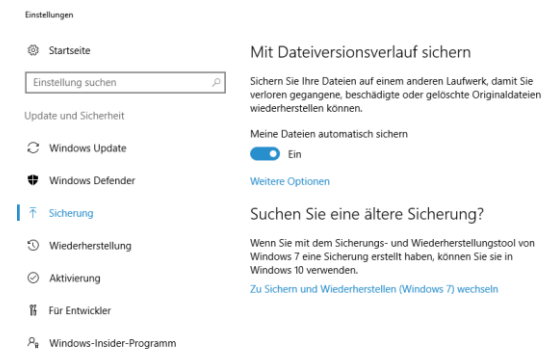

### <span id="page-3-0"></span>ZUVERLÄSSIGKEITSVERLAUF

### Zuverlässigkeitsverlauf anzeigen

Kritische Fehlermeldungen und Systeminformationen werden pro Tag ausgegeben. Ein Klick in die entsprechende Spalte zeigt die Details der Meldungen.

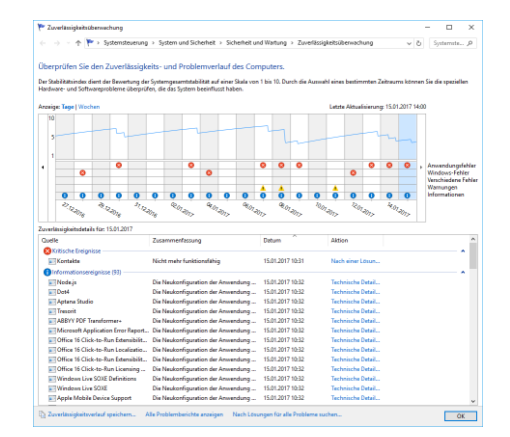

### <span id="page-3-1"></span>VIRTUELLE DESKTOPS

Über die Taskansicht sehen Sie alle offenen Fenster.

Selten gebrauchte Programme können auf virtuelle Desktops ausgelagert werden.

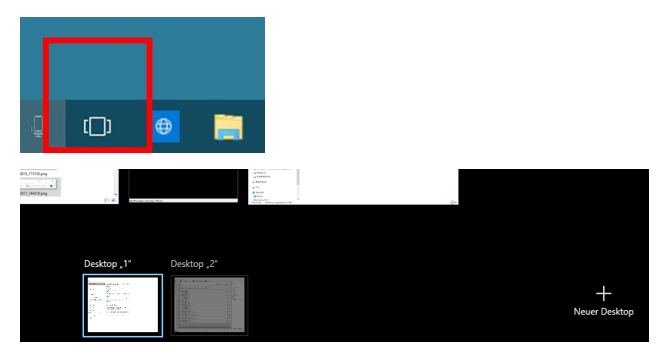

# <span id="page-4-0"></span>**OFFICE**

### <span id="page-4-1"></span>**LIBREOFFICE**

LibreOffice ist eine umfangreiche Office Suite die auf vielen Betriebssystemen läuft (u.a. Windows, Linux, MacOS) und in zahlreichen Sprachen verfügbar ist.

Die Programme für Textverarbeitung, Tabellenkalkulation, Präsentation, Zeichnen und Datenbank sind vorhanden.

Die Software nutzt standardmässig ein eigenes offenes Datei-Format.

MS Office Dateien können damit aber auch bearbeitet, bzw. erstellt werden.

# LibreOffice®

### <span id="page-4-2"></span>MICROSOFT PRINT TO PDF

Windows 10 beinhaltet einen virtuelle Drucker «Microsoft Print to PDF». Damit lassen sich beliebige Dokumente als PDF speichern.

### <span id="page-4-3"></span>PDFSAM – PDF SPLIT AND MERGE

Mit diesem Tool kann man PDF Dokumente Teilen, Zusammführen oder einzelne Seiten extrahieren.

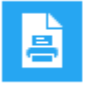

Microsoft Print to PDF

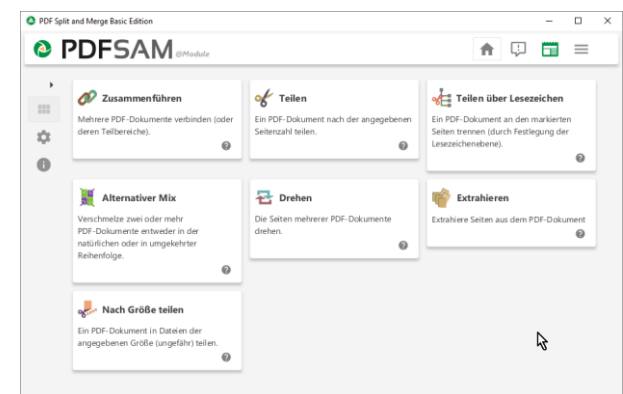

## <span id="page-5-0"></span>MULTIMEDIA

### <span id="page-5-1"></span>WINDOWS MEDIA PLAYER

Alle Programme > Windows Media Player

Multimedia Dateien lassen sich verwalten, abspielen, extrahieren, ins MP3 Format konvertieren und auf CDs brennen.

# <span id="page-5-2"></span>VLC

Der VLC Media Player ist ein freier Mediaplayer sowohl für diverse Audio-, Videocodecs und Dateiformate als auch DVDs und Streaming-Protokolle.

# $\label{eq:2.1} \mathcal{R}^{\dagger}(\mathbf{0}) = \mathbf{0} \cdot \left( \mathbf{0} + \mathbf{0} \right) \cdot \mathbf{0} \cdot \mathbf{0} \cdot \mathbf{0}$

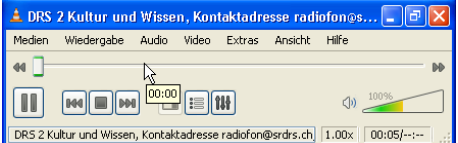

### <span id="page-5-3"></span>KODI MEDIA CENTER

### www.kodi.tv

Das Media Center dient zum Abspielen von Musik, Videos und Bildern.

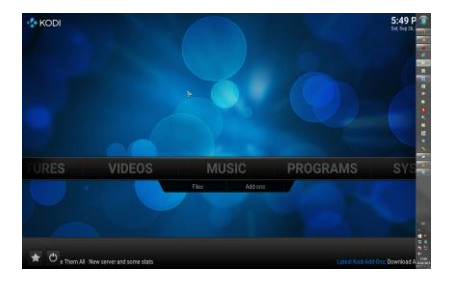

### <span id="page-5-4"></span>AVIDEMUX

Avidemux ist ein kostenloser Video-Bearbeiter, der zahlreiche Formate unterstützt.

Damit lassen sich Videos schneiden oder in ein anderes Format (MPEG 1/2, MPEG 4 etc.) konvertieren.

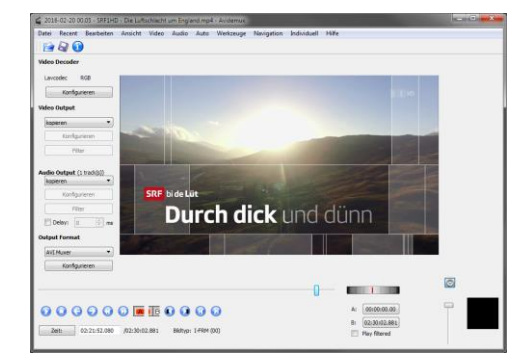

### <span id="page-6-0"></span>INTERNET

### <span id="page-6-1"></span>FIREFOX BROWSER MIT ADDONS

Der Firefox lässt sich mit AddOns beliebig erweitern. Empfehlenswerte Erweiterungen:

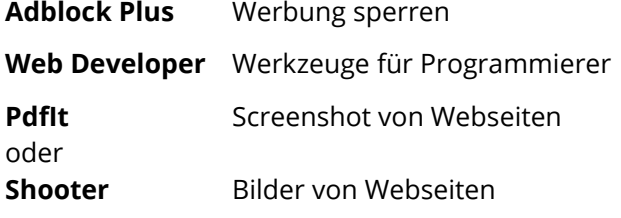

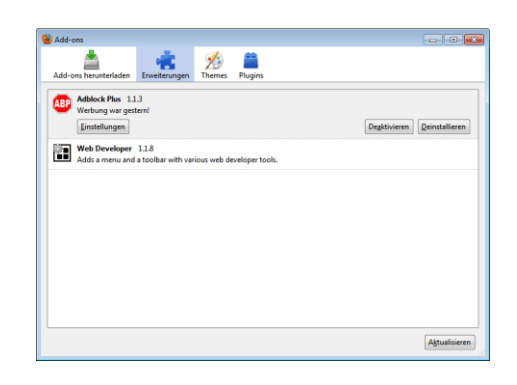

### <span id="page-6-2"></span>**THUNDERBIRD**

Thunderbird ist ein kostenloser E-Mail Client.

Mehrere E-Mail Konten lassen sich einfach hinzufügen und bearbeiten.

Einstellungen für die UZH Konten finden Sie bei den Informatikdiensten: <http://www.id.uzh.ch/de/dl/email/client/alle.html>

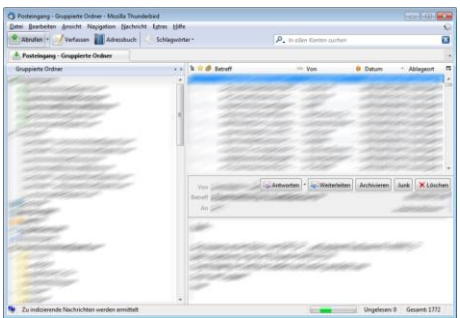

# <span id="page-7-0"></span>SYSTEM TOOLS

### <span id="page-7-1"></span>DATENTRÄGERBEREINIGUNG

Dieses Programm räumt den PC auf.

Es löscht unnötige Dateien vom System, z.B. temporäre System- oder Browserdateien.

<span id="page-7-2"></span>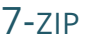

Als Alternative zu "Senden an  $>$  Zip komprimierter Ordner" empfehle ich 7-zip.

Die Optionen zum Komprimieren und entpacken lassen sich bequem einstellen.

Die Archive lassen sich z.B. auch mit einem Passwort versehen.

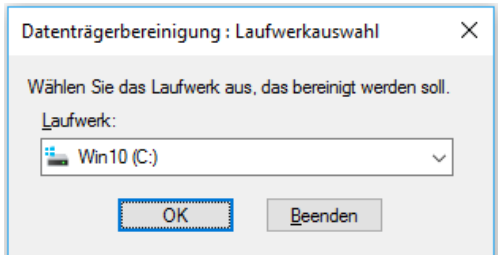

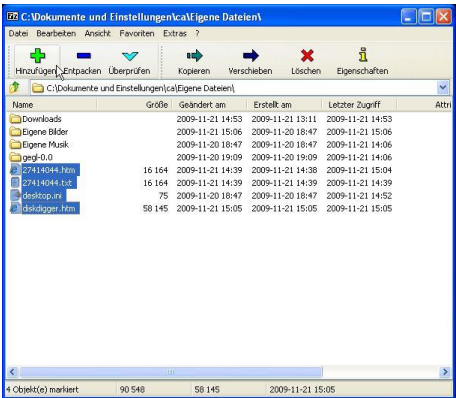

### $\bullet$  Scan  $\Box$  $\overline{\phantom{a}}$  Enstellungen.  $\frac{1}{2}$  Temp (F:) Dateiname<br>
WDEO TSEUP<br>
WITS 01.1VO<br>
WITS 01.1VO<br>
WITS 01.1VO<br>
WITS 01.1VO<br>
WITS 01.1VOE 2010.09.23.18.3...<br>
Prisentation1.ppx<br>
Prisentation1.ppx<br>
Prisentation1.ppx<br>
Prisentation1.ppx<br>
Prisentation1.ppx<br>
Prisentation1.ppx<br> hau Info Header Dateiname Pfad  $\nabla^*$ FIVA<br>FIVA  $F_1$ FAR<br>FAR<br>FAR<br>FASRECYCLE.BINS-1-5-21-<br>FASRECYCLE.BINS-1-5-21-<br>FASRECYCLE.BINS-1-5-21-Keine Datei ausgewäh F:\SRECYCLE.BIN\S-1-5-21-<br>F:\SRECYCLE.BIN\S-1-5-21-Präsentation1.ppb<br>
Präsentation1.ppb<br>
Präsentation1.ppsx F:\SRECYCLE.BIN\S-1-5-21-<br>F:\SRECYCLE.BIN\S-1-5-21isse.NTFS, 248GB. Cluster-Länge: 4096. Dat 1024 In 3% Seku. Auf Updates prüfen...

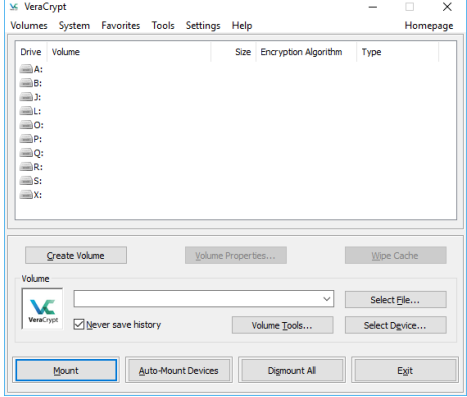

### <span id="page-7-3"></span>**RECUVA**

Recuva rettet versehentlich gelöschte Daten auf PC, MP3- Player oder Digitalkamera.

Das Programm durchsucht ganze Laufwerke nach brauchbaren, d.h. vollständigen Dateien. Diese können dann nach Bedarf wiederhergestellt werden.

### <span id="page-7-4"></span>**VERACRYPT**

VeraCrypt verschlüsselt Ordner oder ganze Laufwerke. Die Software läuft unter Linux, MacOS und Windows.

<span id="page-8-0"></span>Die Alternative für den Editor von Windows ist Notepad++.

Viele Dateitypen können damit bearbeitet werden: txt, html, php, css, sql…

Die einzelnen Textblöcke werden farblich hervorgehoben.

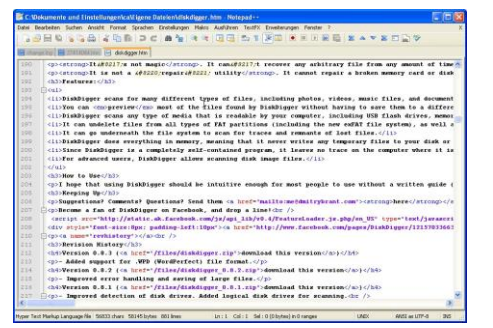

## <span id="page-9-0"></span>BILD- UND VIDEOBEARBEITUNG

### **Tool Einsatzgebiet** Irfanview Einfache Korrekturen an Fotos Grösse, Helligkeit • Stapelverarbeitung von Fotos, inkl. umbenennen, Korrekturen, Wasserzeichen Paint.Net • Bearbeitung von Bildern, inkl. Filtern Ebenen für Belichtung, Verläufe etc. Gimp Bildbearbeitungsprogramm für komplexe Änderungen

### <span id="page-9-1"></span>**IRFANVIEW**

IrfanView ist ein Programm zur Betrachtung und auch zur Bearbeitung von Bildern unterschiedlicher Formate unter Microsoft Windows.

Besonders komfortabel sind die Funktionen für Screenshots, Diashows, Umbenennen von Dateien und der Stapelverarbeitung von Bildern.

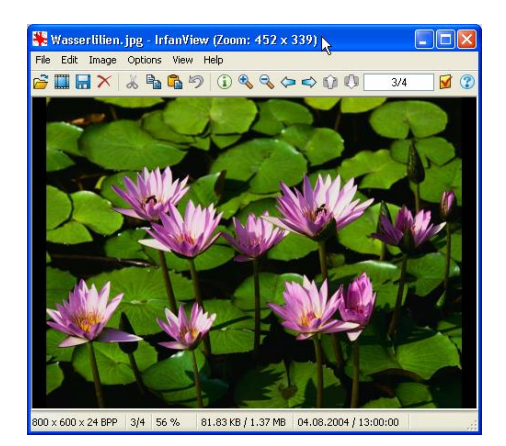

### <span id="page-9-2"></span>PAINT.NET

Die Freeware paint.net eignet sich sehr gut zur Bearbeitung von Fotos.

Ebenen, Effekte und ähnliche Werkzeuge die Photoshop zur Verfügung stellt, sind vorhanden.

Auf der Webseite www.getpaint.net lassen sich Erweiterungen herunterladen.

## <span id="page-9-3"></span>GIMP

GIMP ist ein kostenloses und freies Bildbearbeitungsprogramm und ist vergleichbar mit Photoshop.

Der Schwerpunkt der Software ist die intensive Bearbeitung einzelner Bilder, wofür vielfältige Effekte zur Verfügung stehen. Neben der Version für Linux existieren auch Versionen für Windows oder Mac OS.

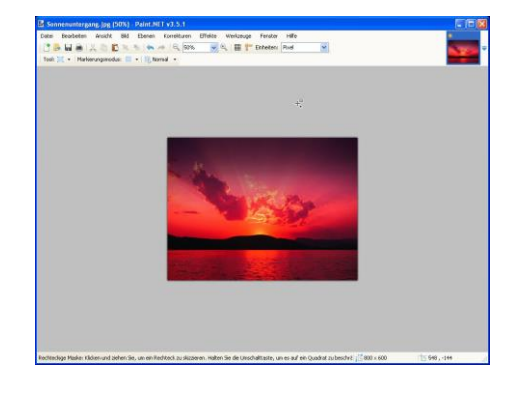

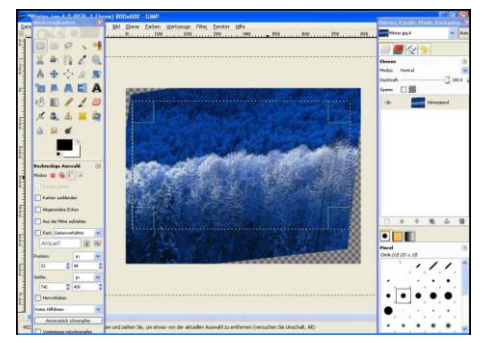

# <span id="page-10-0"></span>GRAFIK, LAYOUT

### <span id="page-10-1"></span>INKSCAPE

Inkscape ist ein Open-Source-Vektorgrafikeditor, dessen Fähigkeiten mit denen von Illustrator oder Freehand vergleichbar sind.

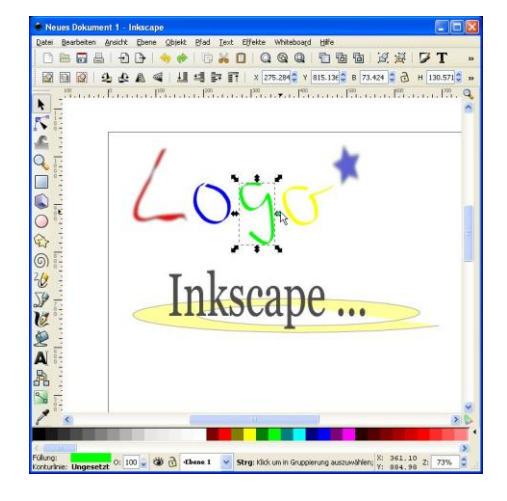

### <span id="page-10-2"></span>**SCRIBUS**

Scribus ist ein freies Desktoppublishing-Programm für Linux, Mac oder Windows.

Es dient der professionellen Erstellung von Layouts und ist vergleichbar mit Adobe PageMaker, QuarkXpress oder Adobe InDesign.

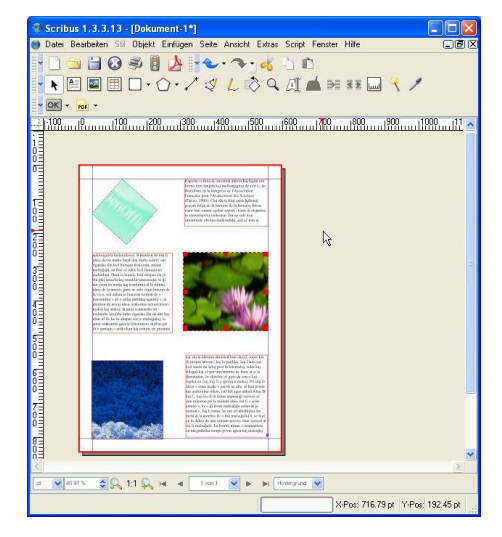